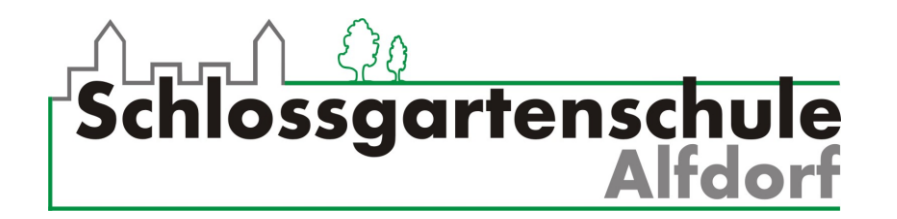

## **Anleitung: Wie schicke ich eine E-Mail mit einer Datei im Anhang von meinem PC aus?**

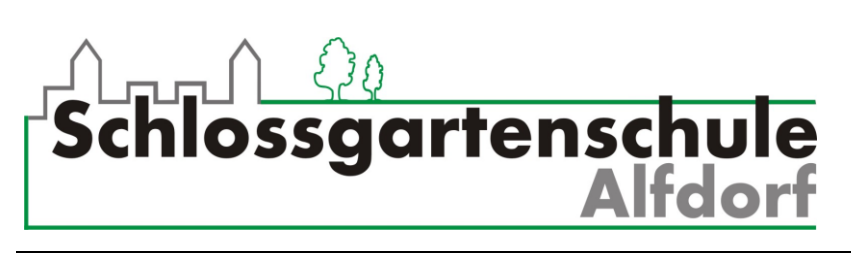

**Wie schicke ich eine E-Mail mit Anhang von meinem PC?**

1. In deinem Postfach (INBOX) klickst du auf **E-Mail verfassen**.

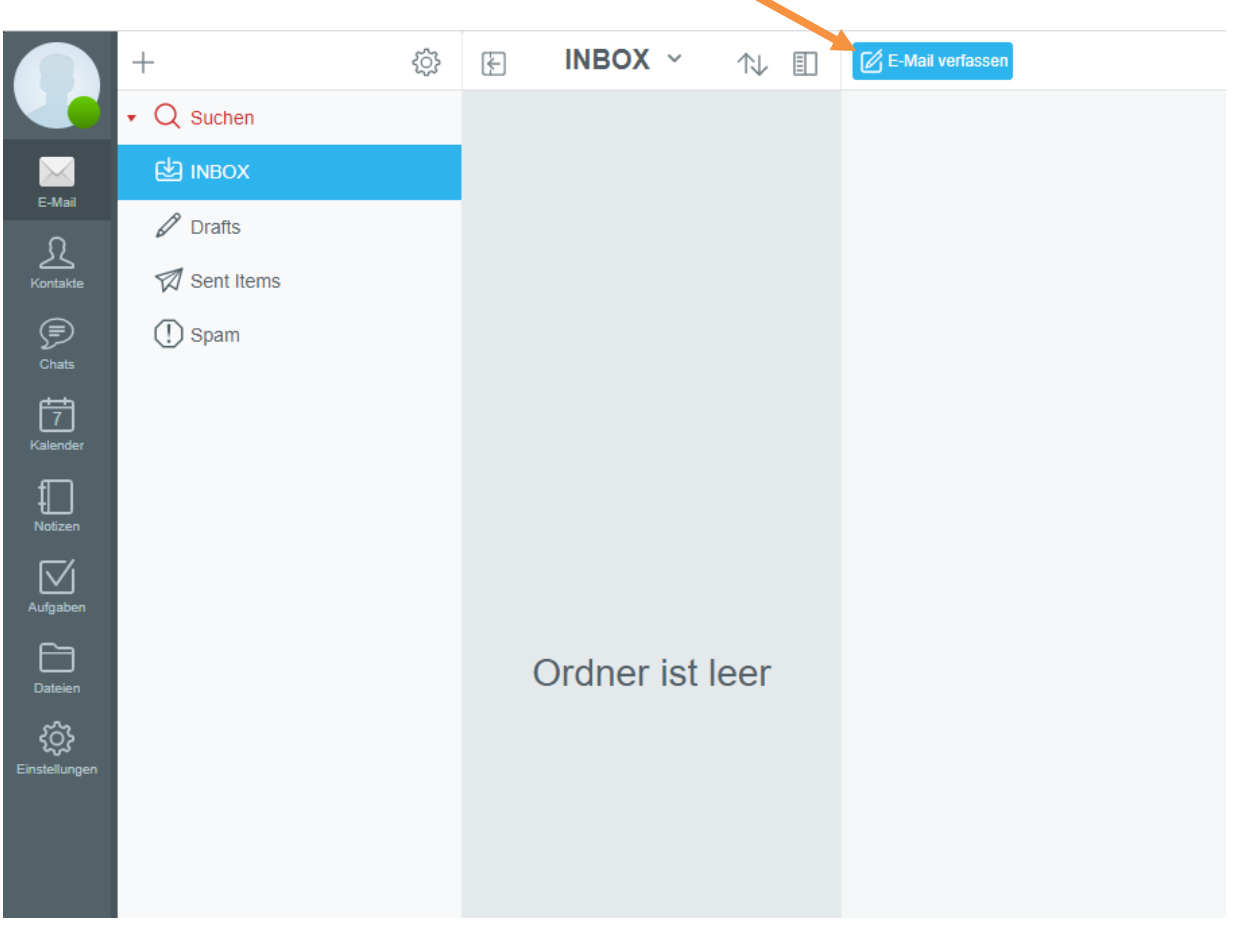

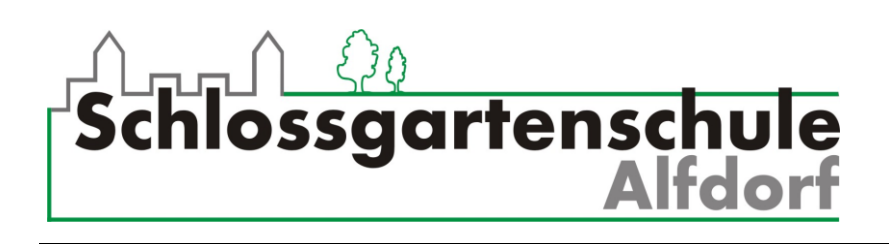

2. Dann gibst du die **E-Mail Adresse (An)** und den **Betreff** (das Thema / die Überschrift für deine Mail) ein und schreibst einen Text in das **Textfeld**. Wenn du Text **fett**, *kursiv* oder unterstrichen haben möchtest, klickst du auf **Erweiterte Formatierung**.

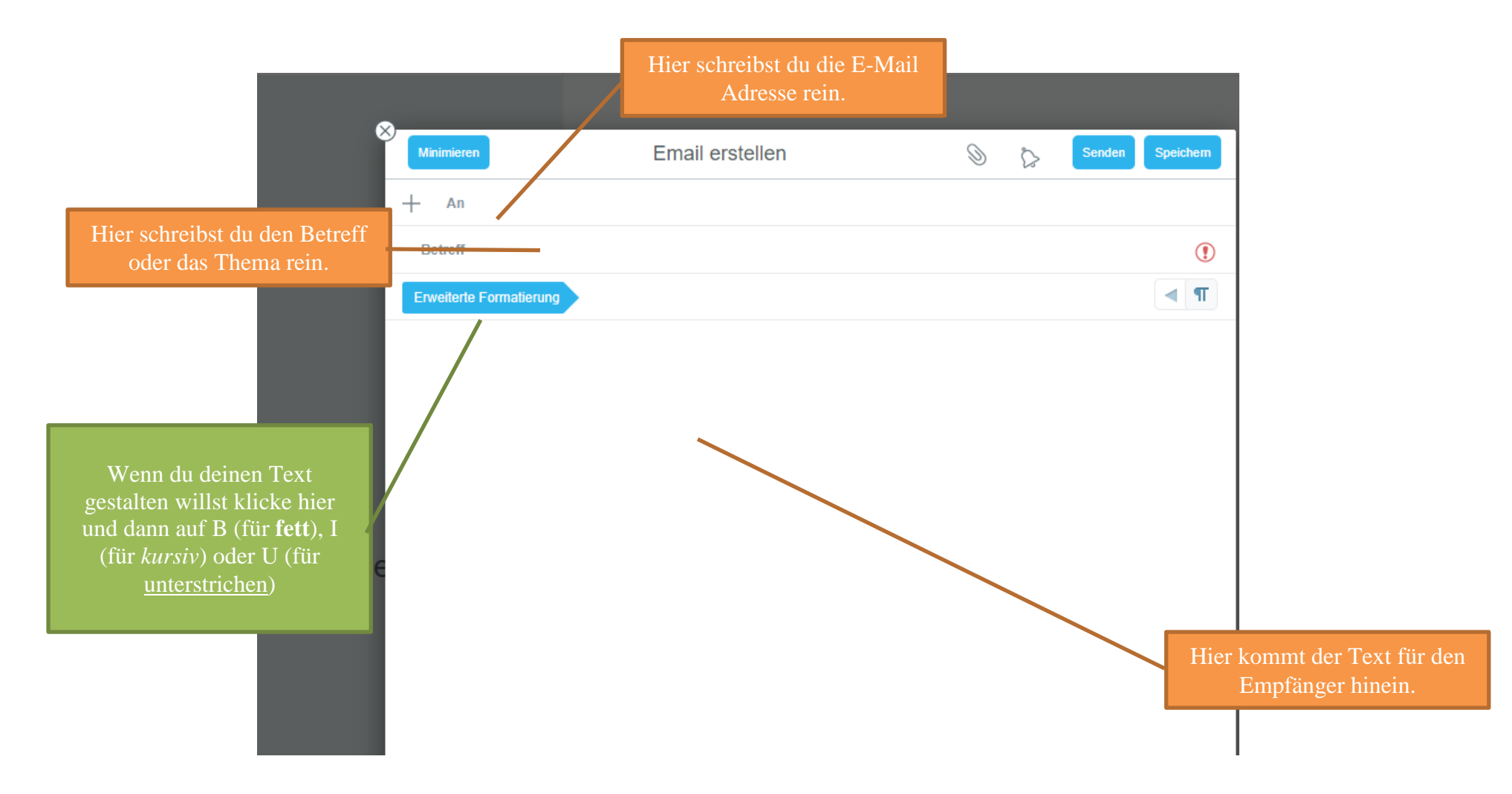

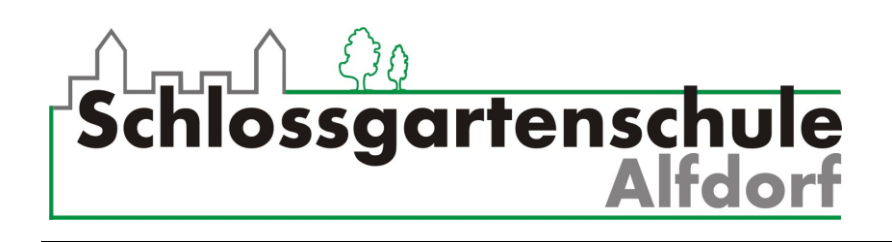

3. Wenn du alles eingetragen hast, klickst du auf die **Büroklammer.** Nun kannst du auf **Lokale Datei** klicken.

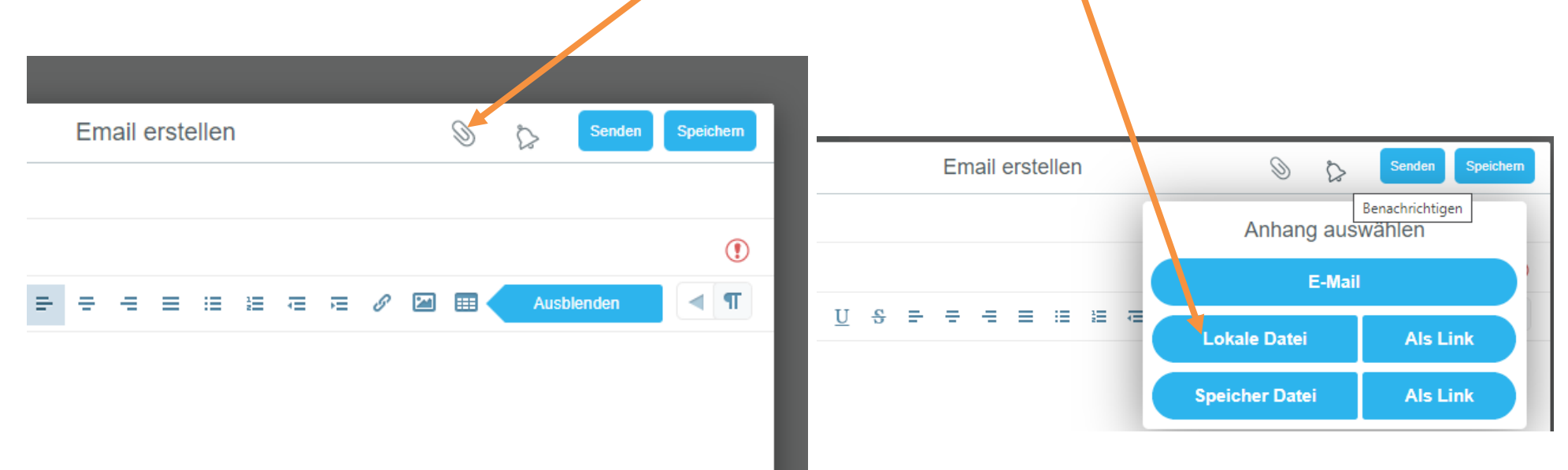

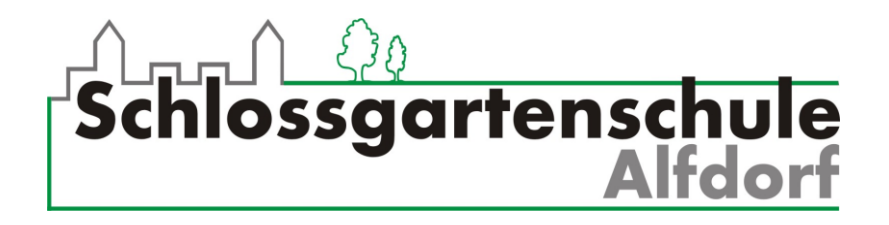

4. Es öffnet sich ein Fenster, in dem du die **Datei** auswählen kannst, die du verschicken möchtest. Wenn du sie gefunden hast, klickst du auf **Öffnen**.

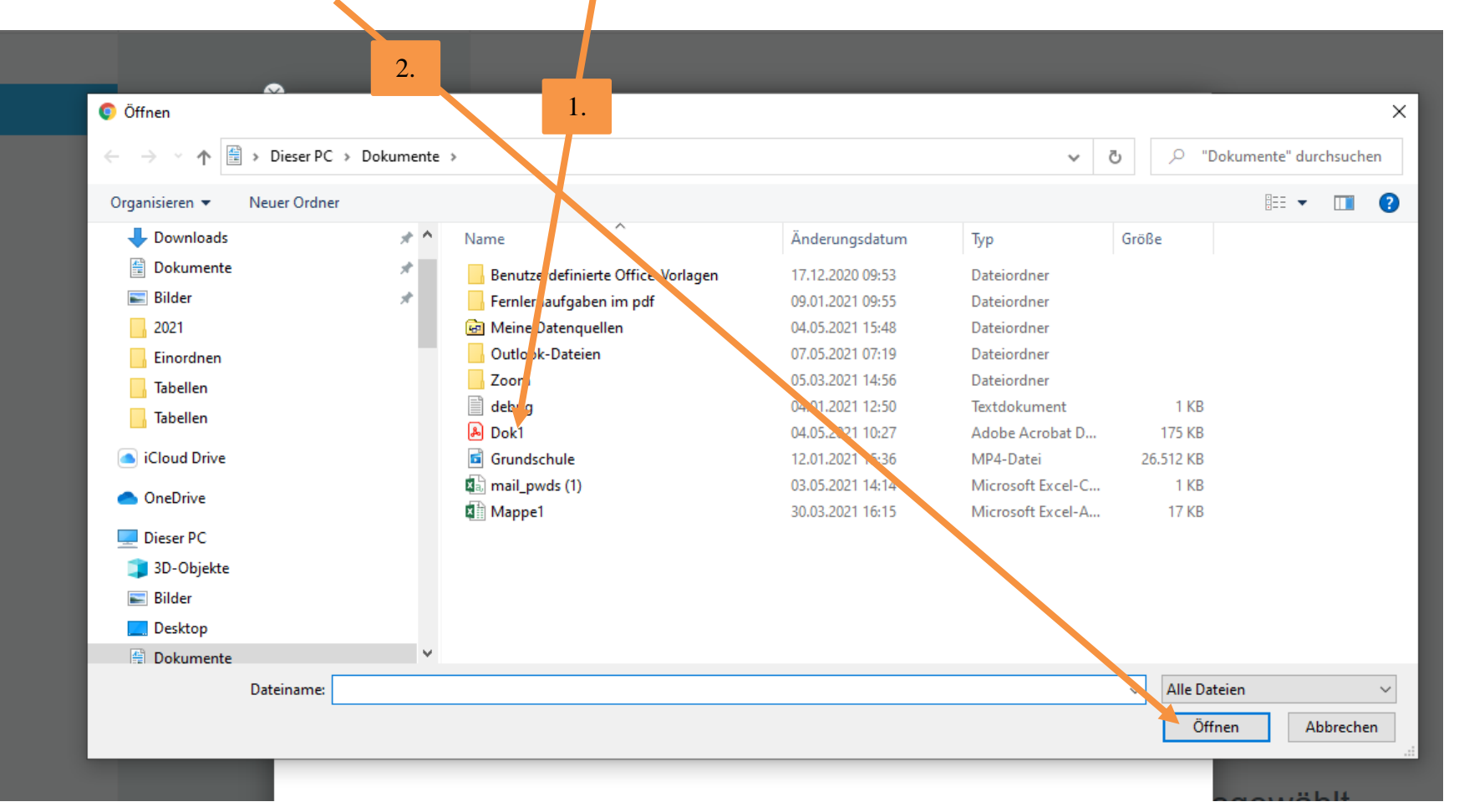

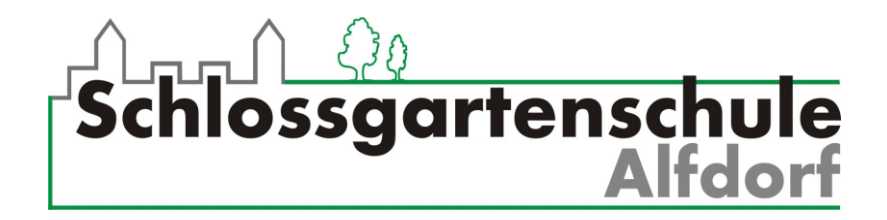

5. Das Dokument ist jetzt im Anhang der Mail. Jetzt nur noch auf **Senden** klicken. Das war's! Auf der nächsten Seite werden dir noch besondere Einstellungen erklärt, falls du ein absoluter E-Mail Profi werden willst

> Email erstellen Minimieren D Speichern Senden fabio.hohl@sgs-alfdorf.de  $An$ Betreff Meine Hausaufgabe  $\odot$ Dok1.pdf 175Kb  $\blacksquare$  $II$  $\frac{c}{c}$  $\mathbf{z}$ Ausblenden ÷.  $\equiv$  $\equiv$   $\equiv$ 信 细 Æ 桂 ⊞ Hallo Herr Hohl, hier sind meine Hausaufgaben. Ich wünsche Ihnen noch einen schönen Tag! Sie sind der Bestel Mit freundlichen Grüßen **Fabio Hohl**

Hier siehst du dein Dokument im Anhang der E-Mail.

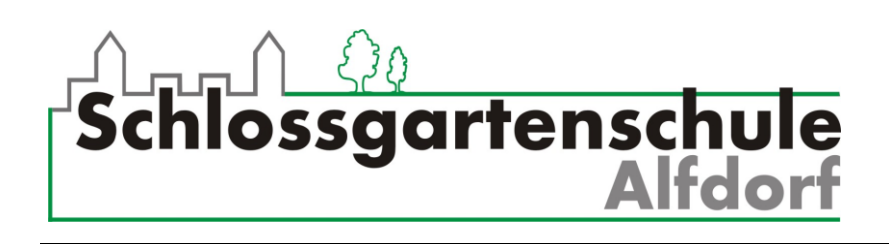

Wenn du hier klickst, kannst du

6. Besondere Einstellungen

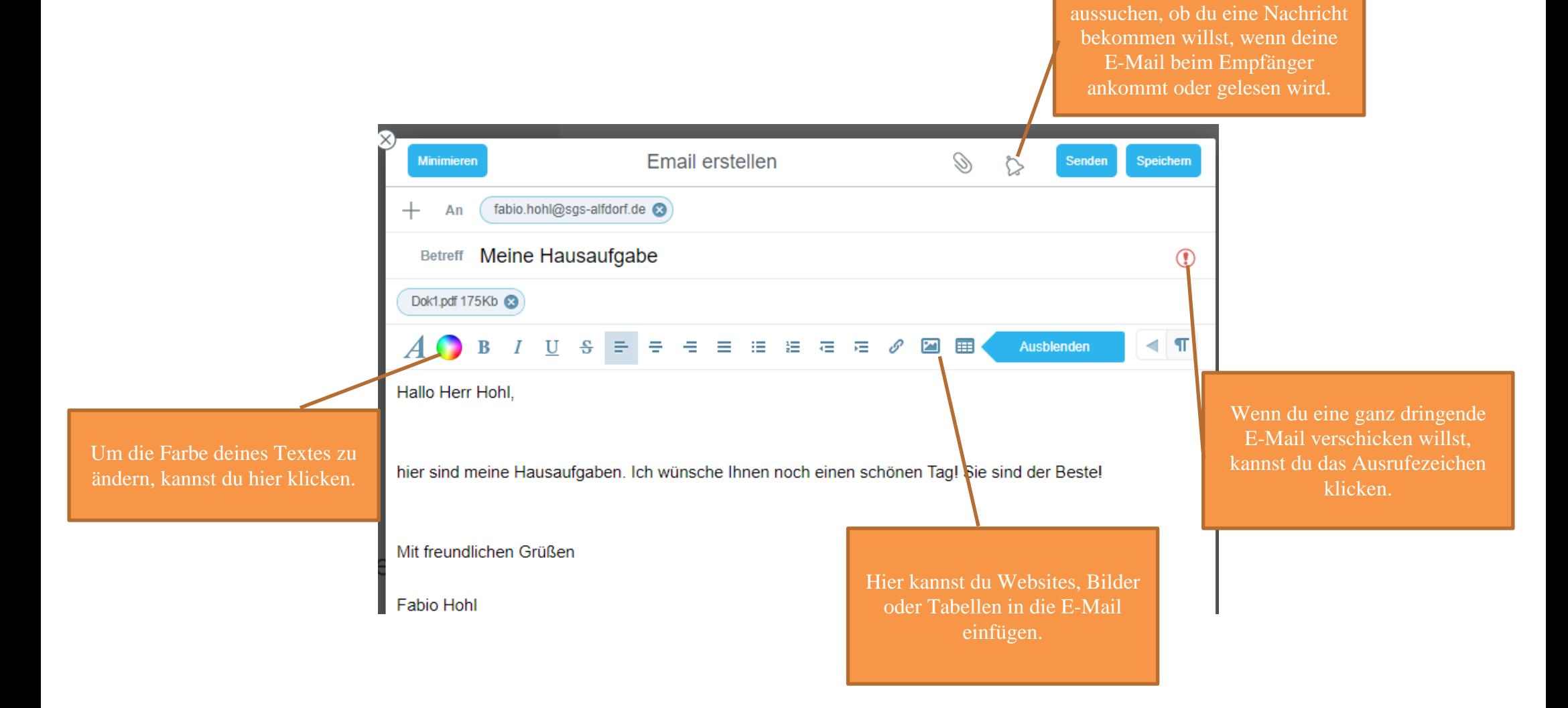